CryptFile2/CryptoMix/CryptoShield How-to guide

## Make sure that you remove the malware from your system before running this tool – otherwise it will repeatedly encrypt your files.

- 1. Download Cryptomix Decryptor (https://nomoreransom.cert.pl/static/cryptomix\_decryptor.exe)
- 2. Run cryptomix\_decryptor.exe on the infected computer
- 3. Click "Yes" in UAC Window:

| Date modifi                                                                                            | ed Type                                                                                                    | Size                                                                                                    |                                                                                                    |
|----------------------------------------------------------------------------------------------------|----------------------------------------------------------------------------------------------------|----------------------------------------------------------------------------------------------------|----------------------------------------------------------------------------------------------------|
| 2/22/2017 4:                                                                                           | 46 PM Application                                                                                                | 5,565 KB                                                                                                    |                                                                                                    |
|                                                                                                    |                                                                                                    |                                                                                                    |                                                                                                    |
|                                                                                                    |                                                                                                    |                                                                                                    |                                                                                                    |
| 😌 User Account Control                                                                                 |                                                                                                    | <b>—</b> ×                                                                                                    |                                                                                                    |
| Do you want to allow the following program from an unknown publisher to make changes to this computer? |                                                                                                    |                                                                                                    |                                                                                                    |
| Program name:<br>Publisher:<br>File origin:                                                            | Unknown                                                                                                    |                                                                                                    |                                                                                                    |
| Show <u>d</u> etails                                                                                   |                                                                                                    | Yes No                                                                                                    |                                                                                                    |
|                                                                                                    | <u>Change v</u>                                                                                                  | vhen these notifications appea                                                                                                    | Ľ                                                                                                    |
|                                                                                                    | 2/22/2017 4<br>User Account Control<br>Do you want<br>unknown put<br>Program name:<br>Publisher:<br>File origin: | 2/22/2017 4:46 PM Application<br>© User Account Control<br>Do you want to allow the following<br>unknown publisher to make char<br>Program name: cryptomix_decryptor.exe<br>Publisher: Unknown<br>File origin: Hard drive on this comp<br>Show details | User Account Control  User Account Control  Do you want to allow the following program from an unknown publisher to make changes to this computer?  Program name: cryptomix_decryptor.exe Publisher: Unknown File origin: Hard drive on this computer |

4. Scan should start automatically:

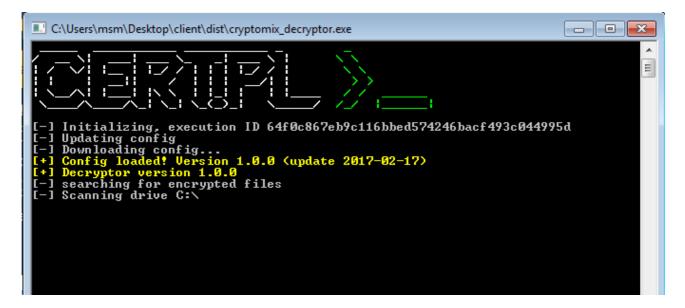

5. This should be enough – if you're lucky, all your files will be decrypted:

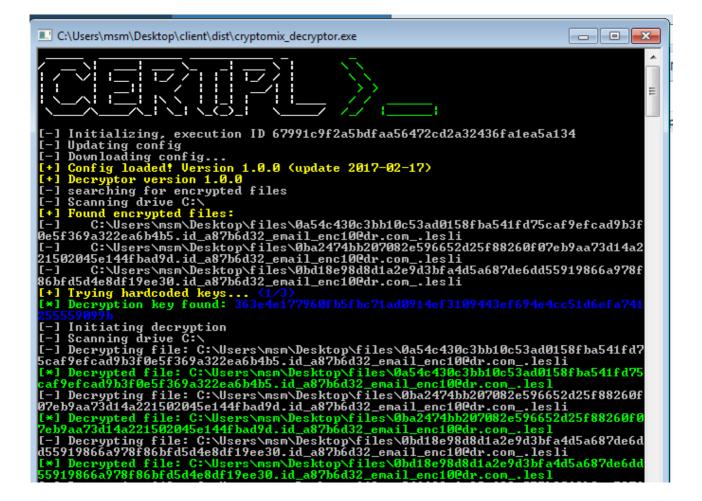

6. But sometimes we're not able to decrypt files. If you're unlucky, error message will be presented:

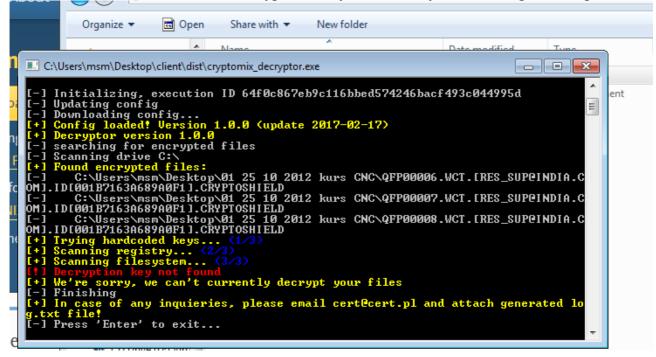

In this case, your files are encrypted with strong key, and we can't currently decrypt them – sorry.

7. If something didn't work, or not all files were decrypted, don't hesitate to contact <u>cert@cert.pl</u>. Please attach log.txt file, that should be generated next to cryptomix\_decryptor.exe.

8. After decryption you can safely delete encrypted files